# **Basic Design +Coding**

Творческая студия

## **Ai2 APP Inventor** Переводчик

Занятие 6

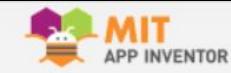

Мои проекты View Trash Руководство Сообщить о проблеме Русский • pavel.serbinenko@gmail.com ·

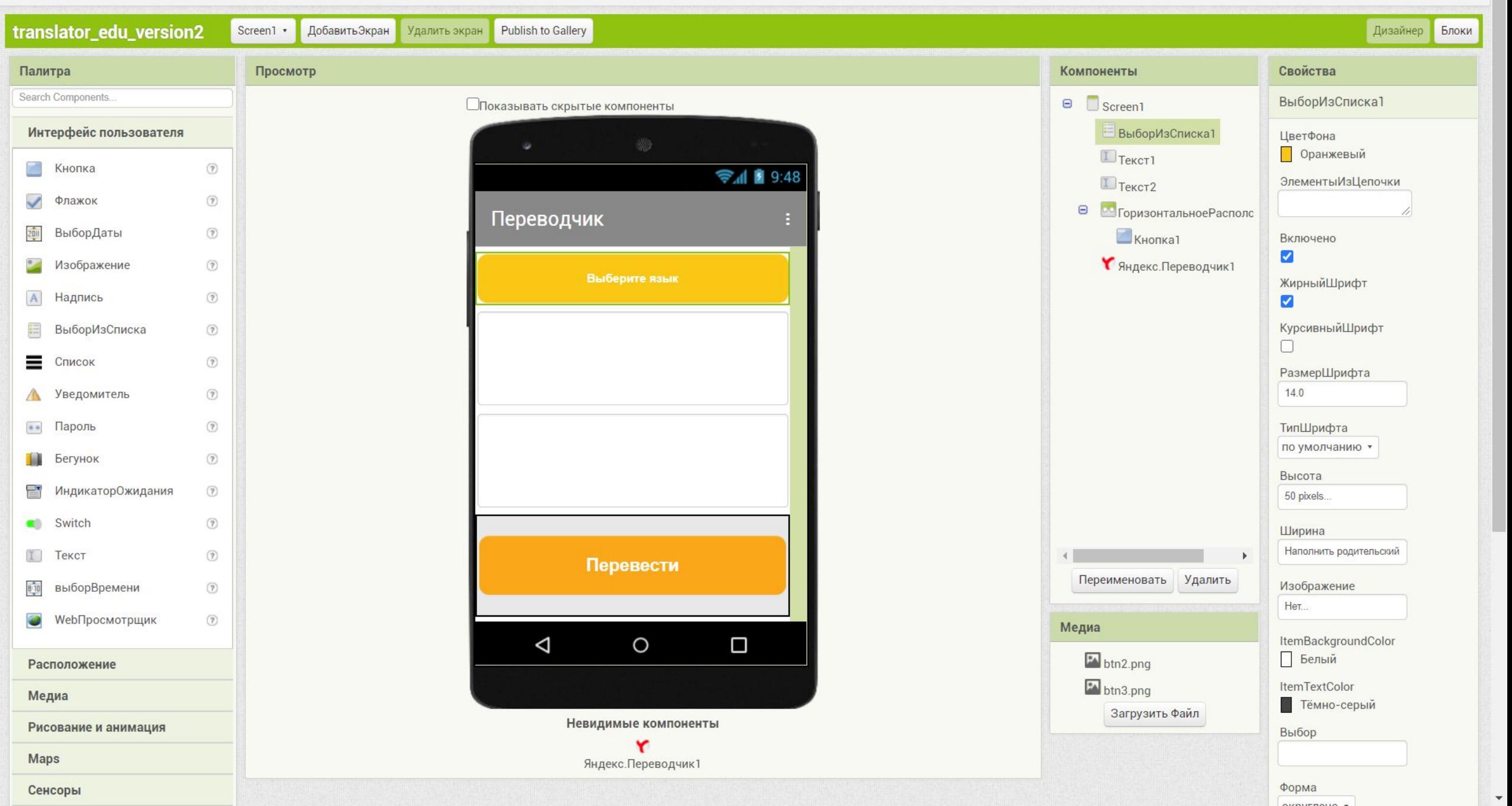

### 1. Заходим в среду разработки из браузера **appinventor.mit.edu**

#### 2. Создаем новый проект: «Translator»

### **Дизайн**

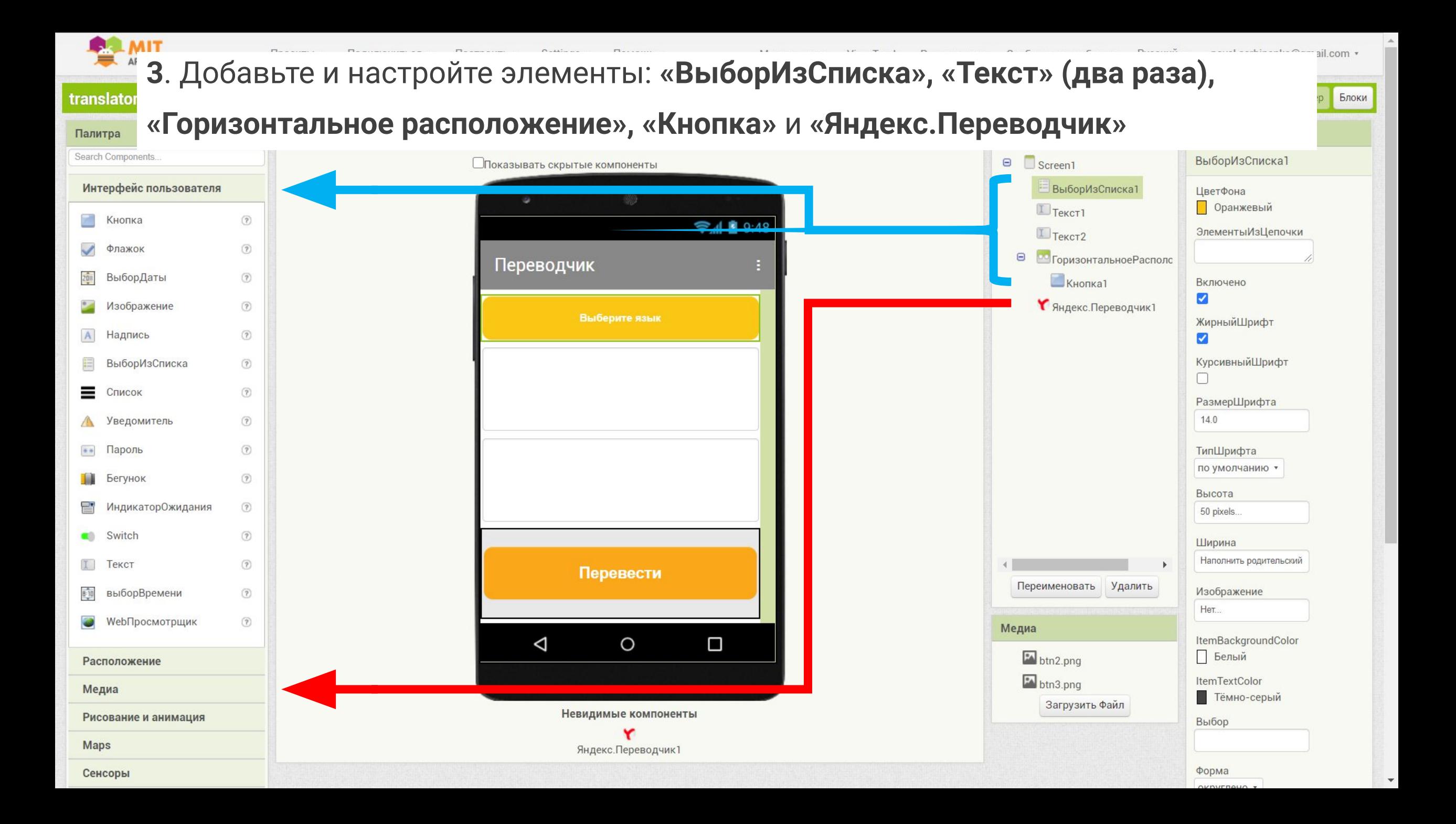

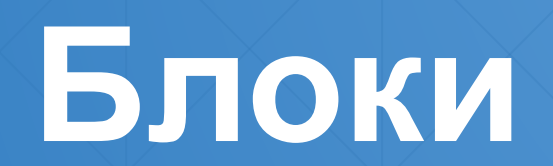

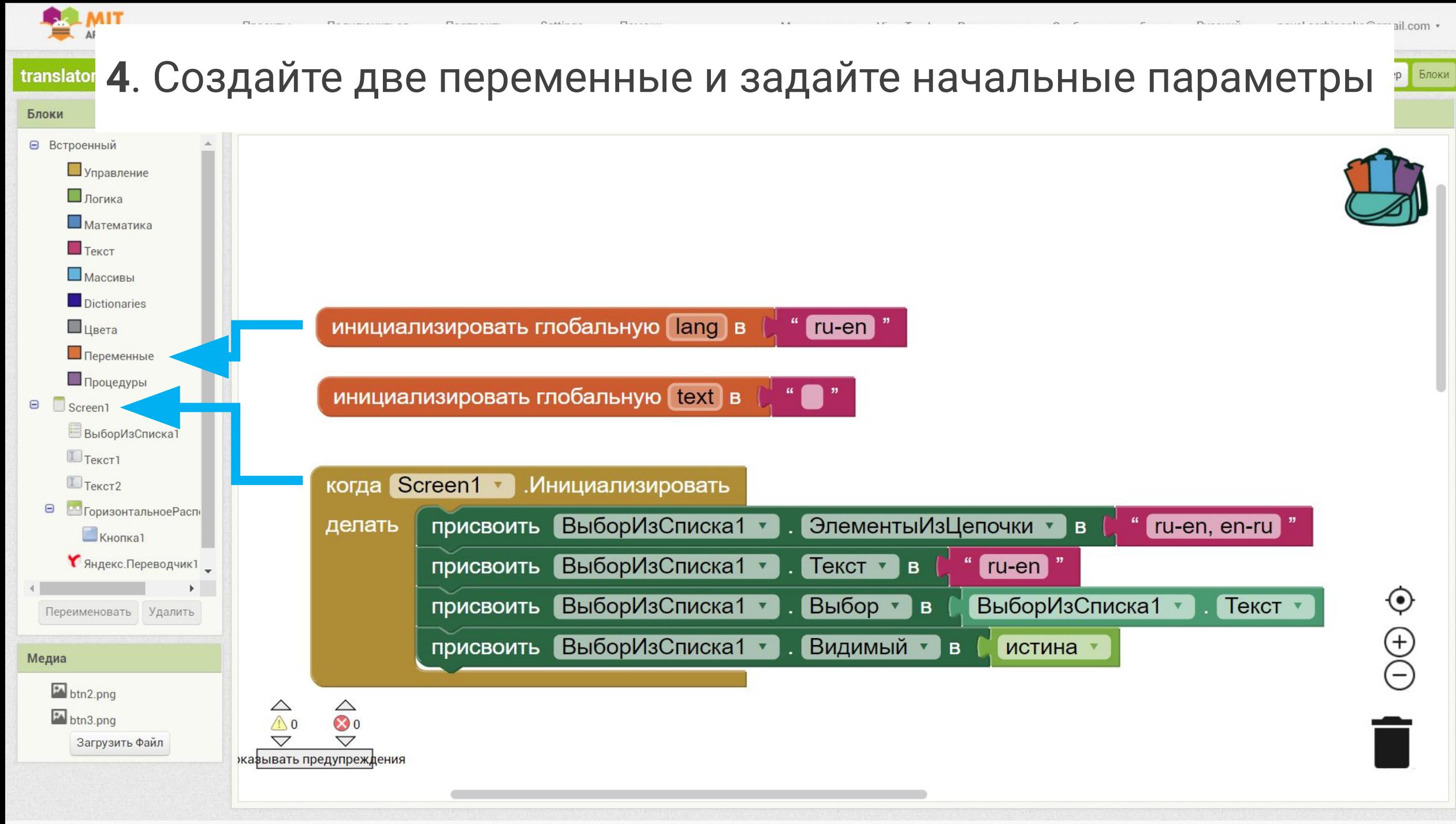

Правила использования и политика конфиленциальность

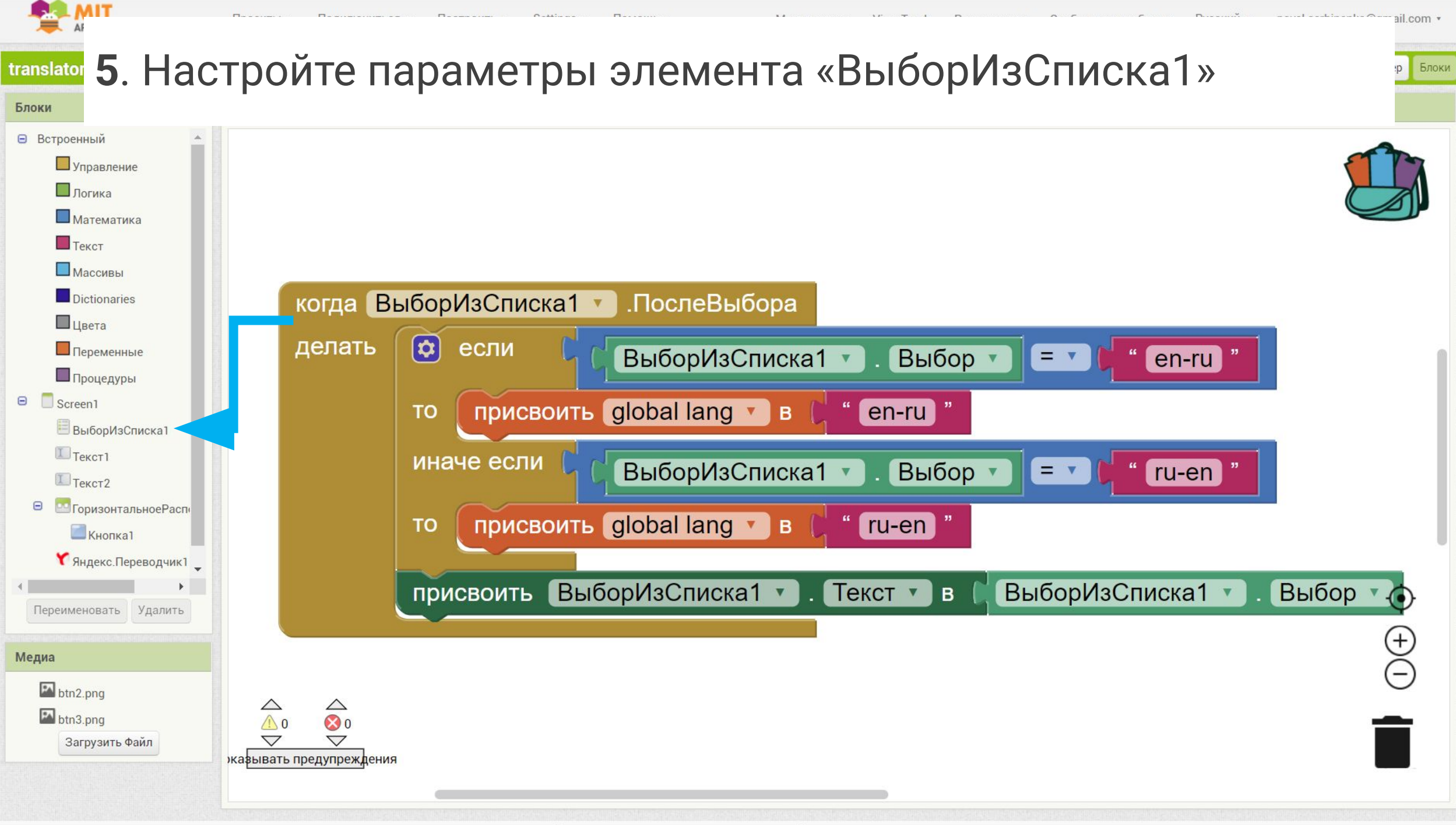

Правила использования и политика конфиленциальност

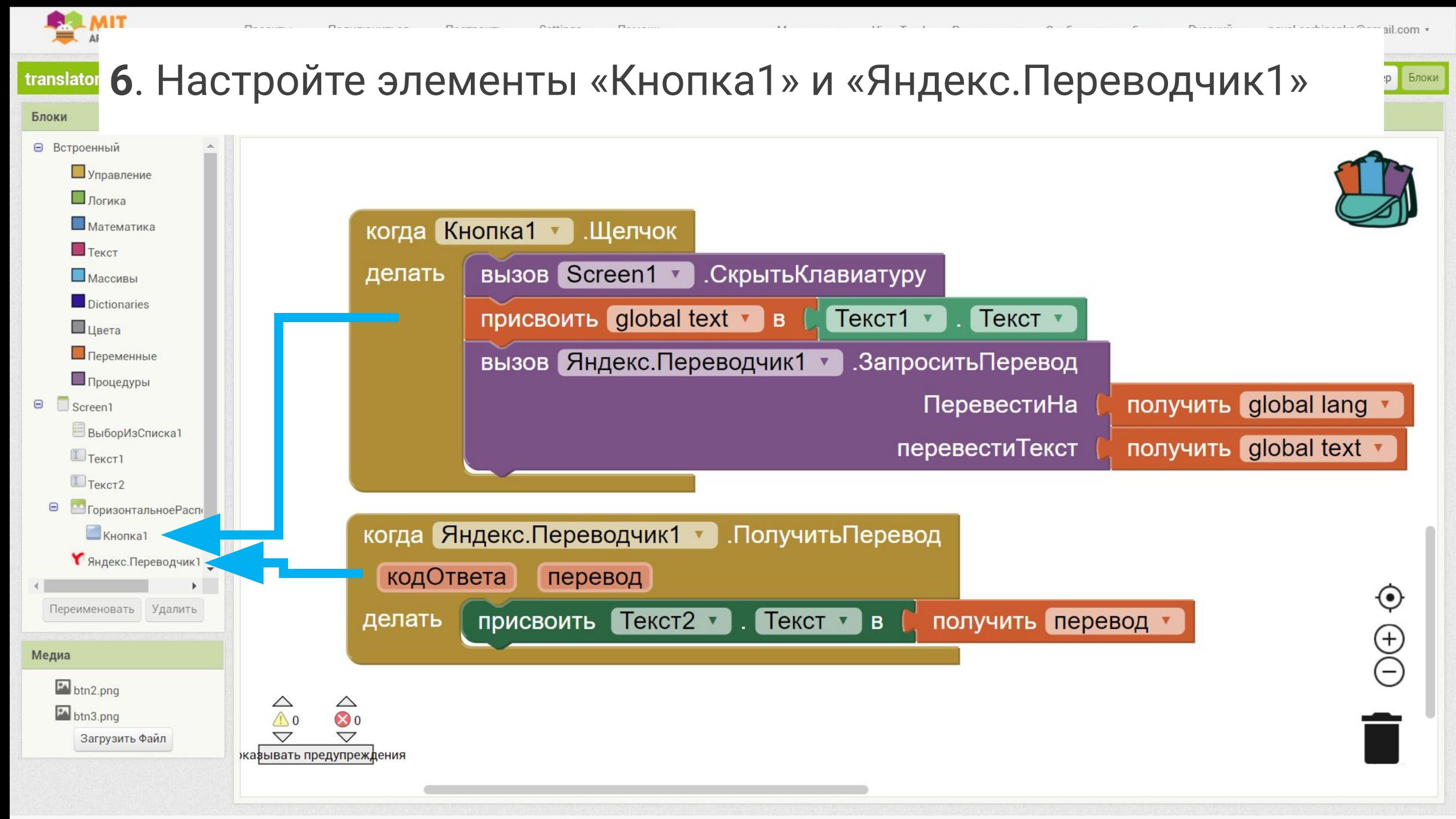

Правила использования и политика конфиленциальность

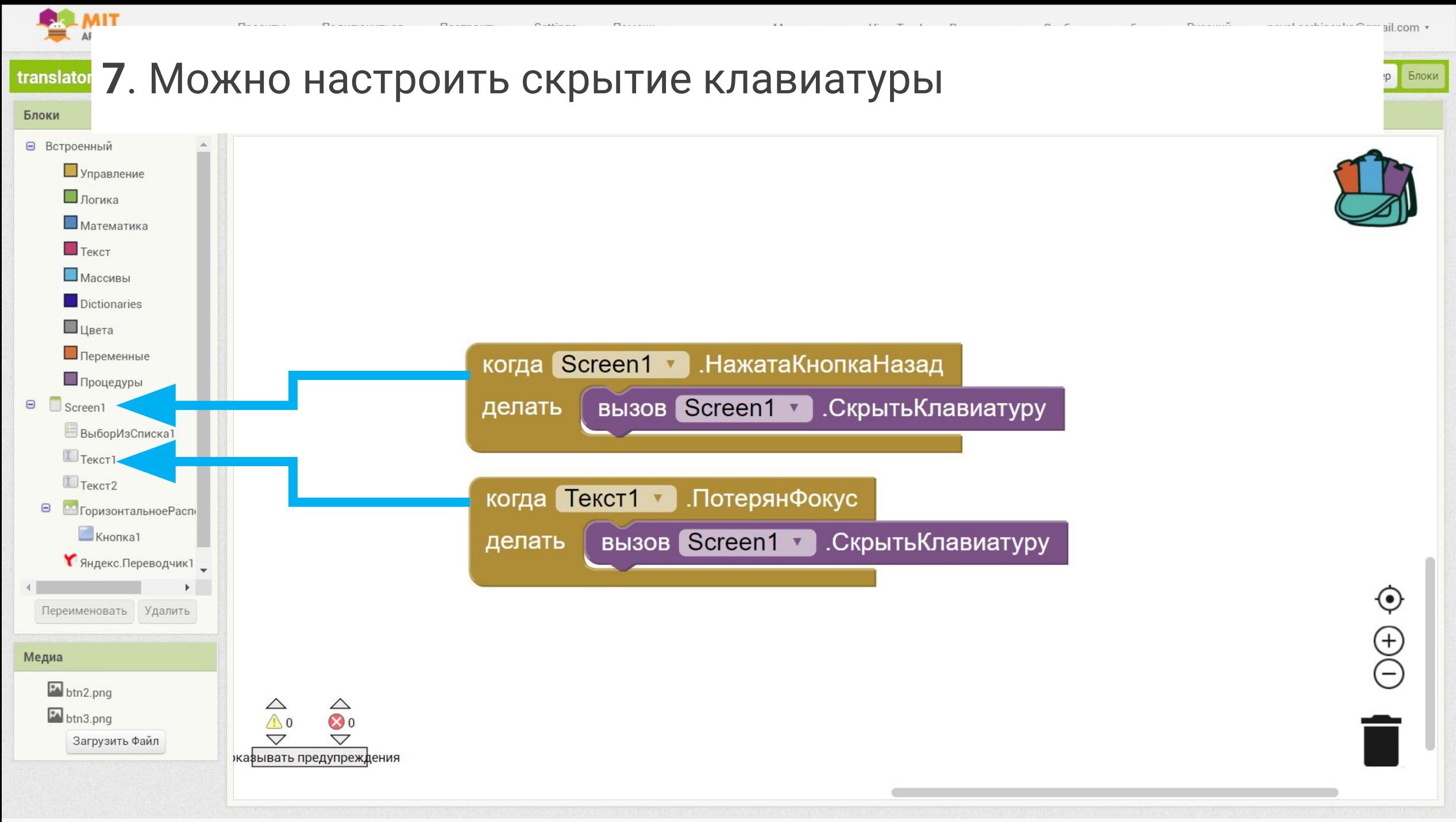

IDARNIA MCOODLAQRAHMO M DODMTMKA KOHOMMAHIMADLHOCTI

#### . Протестируйте приложение

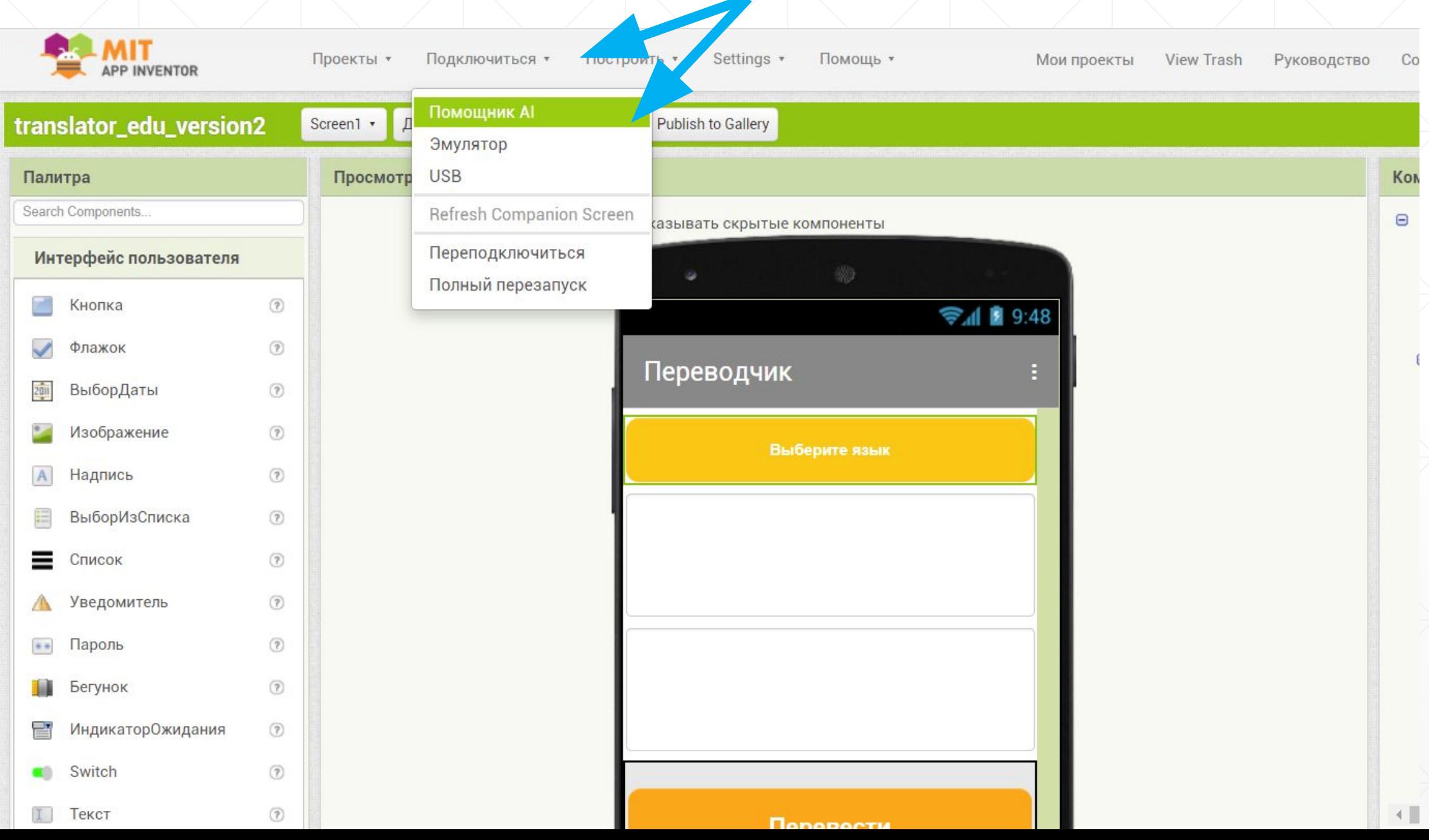

Откройте на телефоне приложение **MIT AI2 Companion** и просканируйте QR-код

Протестируйте приложение и при необходимости внесите изменения в дизайне, или блоках

Для установки приложения на телефон:

**Построить - Приложение (создать QR-код для скачивания .apk)**